# **PENGEMBANGAN PELATIHAN PEMBUATAN BLOG DENGAN BLOGSPOT DAN WORDPRESS SEBAGAI SARANA INFORMASI DAN KOORDINASI KARANG TARUNA DAN REMAJA MASJID**

**Rayung Wulan,Eddy Saputra, Ahmad Haries**

Program Studi Informatika Universitas Indraprasta

#### **Abstrak**

Dalam menggalang keaktifan berkomunikasi para remaja karang taruna dan remaja masjid agar saling berinteraksi antar remaja perlu digalakkan agar maju dan menjadi remaja sebagai penerus bangsa. Remaja Karang Taruna dalam menggalakkan dibutuhkan sumber informasi yang menjadikan satu sumber untuk saling memberikan informasi serta berita. Dengan pelatihan ini membantu remaja di karang taruna agar aktif dalam berbagai kegitan dan menyatukan pandangan diadakan pelatihan pebuatan blog dengan CMS WordPress dan Blogspot. Pelatihan pembuatan blog dengan CMS WordPress dan Blogspot ini agar membantu para remaja dikarang taruna agar aktif dan tanggap dalam berbagai kegitan dan menggali sumber informasi agar terus belajar dan terus berkembang. Pilar dalam lingkungan sekitar kita adalah remaja yang harus kedepankan dan bekali dengan ilmu yang sangat bermanfaat. Blog yang akan dibuat denga Blogspot atau WordPress ini nantinya akan menjadi sarana informasi dan koordinasi antara remaja masjid Al Ikhlas dan remaja Karang taruna di cibubur Villa 3.

Kata kunci : Pelatihan, Pembuatan blogspot, WordPress, Sarana Informasi

### *Abstract*

*In promoting communication activeness either local youths organization or mosque youths in order to interact each other. It can be youths as the nation's next generation. The local youths organization need sources of information that become one source to give information and news each other. By this training, it can help youths to be active and unite views in many activities. This training is making blog with CMS WordPress and Blogspot. The purpose of this training is to help the local youths organization to be active, responsive and explore the sources of information in order to keep studying and developing. Pillars in the environment around us are youths who must be prioritized and given the useful knowledge The blog that will be made with Blogspot or WordPress is to be a means of information and coordination between Al Ikhlas Mosque youths and local youths organization in Cibubur Villa 3 later.*

*Key words : Training, Making blogspot, WordPress, means of information*

*Correspondence author: Rayung Wulan, utha2578@gmail.com, Jakarta, Indonesia*

 $0$ ⊗ *This work is licensed under a CC-BY-NC*

## **PENDAHULUAN**

Saat ini perkembangan dunia internet semakin pesat di era awal tahun 2019, segala sesuatu sudah mudah terhubung dengan dunia maya yang hampir menyamai dengan dunia nyata. Dengan menggenggam ponsel era 2019 ini seorang dapat melakukan komunikasi dari berbagai macam arah. Dalam menggalang keaktifan dalam berkomunikasi para remaja karang taruna yang merupakan remaja masjid juga harus digalakkan agar maju dan menjadi remaja sebagai penerus bangsa. Remaja Karang Taruna dalam menggalakkan dibutuhkan sumber informasi yang menjadikan satu sumber untuk saling bertukar informasi serta berita. Saat ini diawal tahun 2019 remaja tidak terlepas dari gadgate, untuk itu dengan gadgate yang sering remaja gunakan untuk berbagai macam kebutuhan.

Dengan membantu remaja di karang taruna agar aktif dalam berbagai kegitan dan menyatukan pandangan diadakan pelatihan pembuatan blog dengan CMS WordPress dan Blogspot. Awal tahun 2019 potensi dan tingkat popularitas blogging berkembang sangat pesat. Awal tahun 2019 sudah banyak jenis Blogspot yang bisa kita temukan di internet seperti fashion and beauty blogger travel blogger, food blogger, dan masih banyak lagi jenisnya. Dengan bantuan para bloger informasi dan berita semakin terdepan. Dengan perkembangan Blogspot ini, siapa saja bisa [memulai sebuah blog](https://www.dewaweb.com/blog/alasan-kenapa-anda-perlu-mulai-blogging-cara-membuat-blog-dan-tips-untuk-para-blogger-pemula/) baik untuk informasi atau pun pelajaran yang dianggap dapat membantu dalam kegiatan remaja.

Membuat blog dibutuhkan ketelitian dalam mengelola informasi dan sumbernya harus sesuai dan jelas. Tujuan pelatihan pembuatan blog dengan menggunakan CMS WordPress dan Blogspot ini agar dapat membantu para remaja di karang taruna untuk aktif dan tanggap dalam berbagai kegiatan dalam menggali sumber informasi agar terus belajar dan terus berkembang. Selain WordPress, ada beberapa model CMS lain yang bisa digunakan untuk pembuatan website. Ada yang berbayar, namun ada juga yang tidak berbayar (gratis) seperti *joomla* dan *drupal*. Selain itu penggunaan CMS juga dapat dikategorikan menurut keperluannya masing-masing. Jika anda ingin membuat forum, bisa menggunakan *vBulletin,* Untuk membuat online shop bisa menggunakan *Magento, Prestashop,* atau *Opencart. Namun d*ari sekian banyak model CMS yang beredar saat ini, banyak pengguna yang menggunakan WordPress dikarenakan WordPress merupakan CMS paling populer serta mudah untuk dipahami untuk berbagai kalangan serta paling banyak digunakan hingga saat ini di awal tahun 2019.

WordPress merupakan salah satu Content Management System (CMS) yang memiliki sifat terbuka (open source), yang memiliki arti platform gratis, selain itu ada juga yang berbayar. Karena diolah dalam bahasa yang lebih mudah dimengerti, WordPress pada dasarnya salah satu software yang akan memudahkan untuk dasar dalam pembuatan website dan mengelola konten secara online. [Blogspot](https://www.blogger.com/blogger.g#welcome) yang saat ini milik Google, yang mana perusahaan ini menawarkan banyak fitur bawaan Google, antara lain : Adwords, Adsense dan Analytics, situs tersebut sangat berguna umumnya untuk pengguna awal. Awal mulai dirintis pertama kali di tahun 1999, Blogger merupakan salah satu interface pengguna pertama yang ramah untuk para Blogger. Pyra Labs, pencipta asli Blogger, memulai perusahaan kecil ini di San Francisco ditengah bangkitnya era *dot com*. Dalam beberapa tahun terakhir ini, perusahaan tersebut mulai dapat menghasilkan lebih banyak pengguna dan traffic. Pada tahun 2002, mereka dapat menarik beberapa orang ribu pengguna. Setelah dibeli oleh pihak Google, situs tersebut tidak banyak terjadi perubahan, dan mereka hanya mengkhususkan diri hanya interface yang mudah digunakan bagi para blogger yang tidak memerlukan banyak fitur.

WordPress mulai dirilis pertama kali di tahun 2003 merupakan sebagai pengembangan dari beberapa aplikasi antara lain blog *b2/cafelog* oleh [Matt Mullenweg](http://en.wikipedia.org/wiki/Matt_Mullenweg) dan [Mike Little.](http://en.wikipedia.org/wiki/Mike_Little) Pada awal kemunculannya, WordPress hanya berfokus pada media

blog pribadi, dimana konten web diurutkan berdasarkan kronologis. Namun seiring perkembangannya, WordPress berubah dari sekedar blogging platform (hanya untuk membuat blog), menjadi aplikasi CMS yang bisa digunakan untuk membuat website diluar blog, seperti online shop, corporate website, situs edukasi, dan lain sebagainnya. Hingga saat ini WordPress termasuk kedalam kelompok aplikasi yang disebut dengan Content Management System (CMS). Menurut Su Rahman (2016) *CMS* merupakan salah satubagian dari sistem untuk men-*publish*, mengedit, memodifikasi, serta menghapus, dan mengorganisasi beberapa konten dengan cara terpusat. Bagian konten yang dimaksud merupakan artikel yang akan menjadi isi dari website tersebut.

Menurut situs *http://w3techs.com*, dan *https://wappalyzer.com*, hingga bulan November 2018, dari berbagai banyak jumlah website yang telah menggunakan CMS, lebih dari 60%-nya menggunakan W*ordPress*. Market share lengkapnya bisa kita lihat dari grafik dibawah ini:

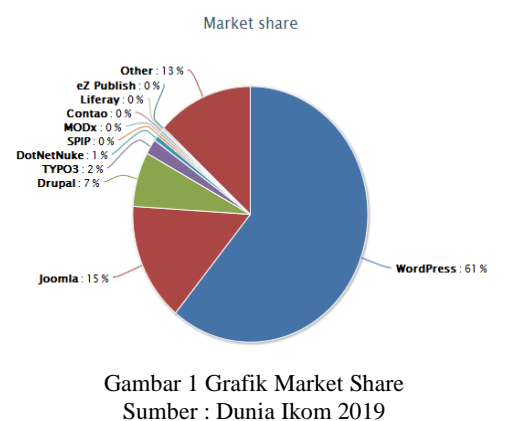

#### **Menurut Mulyana Sandi (2014) ada perbedaaan mendasar antara Blogspot dengan WordPress, berikut ini antara lain :**

#### *Antara Blogspot dan WordPress*

Dalam memilih beberapa platform yang ingin kita gunakan, berikut merupakan salah satu dari beberapa faktor yang perlu kita perhatikan dalam memilih antara Blogspot dan WordPress.

1. Biaya (Keuangan)

Dari hal pembiayaan, CMS Blogspot umumnya sangat menarik untuk kita gunakan karena platform yang satu ini digunakan secara gratis. Kita dapat mendaftarkan sebuah nama domain untuk website kita, kita mungkin harus membayar sekitar 10 dollar US, tetapi ini merupakan pilihan tambahan dan kita bisa saja tetap menggunakan sub-domain yang mereka berikan, seperti namabloganda.blogspot.com.

Dalam hai ini CMS WordPress juga menawarkan jasa membuat blog gratis dengan menggunakan sub-domainnya. Tetapi, jika kita ibersedia menggunakan nama domain kita sendiri, kita dapat membayar sesuai ketentuan dan juga dapat memilih perusahaan hosting website untuk "menyimpan" website kita agar bisa diakses di media online. kita bisa melihat bahwa kita membutuhkan biaya tambahan dalam mengelola website yang kita buat dengan WordPress. Selain itu, jika website kita berkembang, maka kita perlu meng-upgrade akun WordPress kita dan dipastikan membutuhkan pengeluaran biaya yang lebih banyak.

#### 2. Cara menggunakan

Jika kita sudah memiliki akun Gmail, kita dapat langsung memulai membuat akun Blogspot dan memulai blog kita. Jika belum memiliki akun Gmail, diharuskan agar segera membuat akun Gmail terlebih dahulu. Menggunakan Blogspot, kita juga bisa membuat dan mengelola beberapa blog dengan satu akun yang sama.

CMS WordPress, bila kita ingin menggunakan sub-domain WordPress, kita langsung mengunjungi situs Wordpress.com dilanjutkan dengan melakukan registrasi. Namum bila kita ingin menggunakan WordPress yang berbayar, kita bisa mendaftarkan hosting dan nama domain kita terlebih dahulu sebelum kita bisa menggunakan WordPress.

### 3. Mengkonfigurasi Website dan Merilis Konten

Setelah kita selesai membuat situs Blogspot milik kita sendiri, sekarang waktunya kita mulai membiasakan diri dengan blog baru yang kita miliki dan mulai mempublikasikan konten. Sama halnya dengan WordPress, kita dapat bekerja di area dashboard di situs web yang telah kita buat, sementara pengunjung dapat mengakses front-end situs kita. Yang paling mudah untuk memulai adaptasi dengan Blogspot antara lain dengan membiarkan semua pengaturan dalam konfigurasi default yang telah ada dan dapat membuat postingan blog pertama kita. Bila kita ingin mencoba hal lain, kita dapat mengubah di settings dan dapat mengatur jumlah pos yang akan ditampilkan di beranda blog kita, seperti halnya : bahasa yang akan kita digunakan, zona waktu dan format seperti apa yang akan digunakan untuk tanggal dan waktu. Selain itu kita dapat menambahkan penulis ke blog yang telah kita buat dengan memasukkan beberapa alamat email atau kontak dengan mengirimkan mereka undangan. Sama seperti halnya WordPress, Blogspot juga memberikan akses dalam hal kemampuan untuk mempublikasikan postingan dan beberapa halaman di yang ada di situs kita. Halaman yang tersedia antara lain tempat yang baik untuk menerbitkan beberapa konten evergreen, contohnya detail kontak kita atau 'About' page, di posts sangat ideal dalam mempublikasikan konten jenis berita dan konten yang sedang booming saat ini.

CMS WordPress dan Blogspot umumnya menggunakan beberapa editor serupa untuk membuat postingan dan halaman. Kita dapat mulai memasukkan konten kita melalui editor yang telah tersedia dan melakukan pemformatan secara mendasar melalui kontrol yang tersedia. Agar lebih mudah mengontrol tampilan konten kita, kita dapat beralih ke tampilan HTML di Blogspot dan WordPress.

Baik Blogspot maupun WordPress, keduanya sangat memudahkan kita untuk melihat preview konten sebelum kita mulai mempublikasikannya. Dengan demikian kita dapat melihat seperti apa postingan dan pages yang akan ditampilkan kepada pengunjung. Jika terasa cukup puas dengan postingan atau pages yang telah dibuat, kita dengan mudah dapat mempublikasikannya secara online agar siapapun dapat melihatnya. Postingan blog dapat kita publikasikan dengan cara yang sama seperti pages, setelah kita menambahkan konten ke situs web Blogspot baru kita posting sedangkan pages dapat dikelola melalui dashboard.

Blogspot secara default, postingan baru akan tampil dengan sendirinya dalam beranda situs web , dengan format postingan page terakhir dapat ditampilkan terlebih dahulu. Setelah WordPress terinstal, kita dapat masuk ke dalam situs web baru yang telah kita buat. Seperti halnya Blogspot, dashboard WordPress merupakan salah satu kawasan terlindungi dimana hanya admin dan orang yang kita beri akses

yang dapat mengelola situs dan menambahkan konten. Posts dan pages WordPress dapat dibuat dengan cara yang sama seperti halnya Blogspot. Dengan WordPress kita akan melihat ada lebih banyak pengaturan dan pilihan lainnya di setiap langkah. Saat akan membuat postingan baru kita dapat memilih berbagai macam format postingan untuk mengetahui apakah konten akan digunakan. Sama hal nya dengan Blogspot, yang hanya memungkinkan kita memberi label pada postingan, WordPress memberi kita kemampuan agar memberi tag dan mengkategorikan pos untuk membantu dalam mengelompokkan dan mendeskripsikan konten dengan lebih baik

### **METODE PELAKSANAAN**

Metode yang digunakan dalam pelaksanaan ini menggunakan Pelatihan dan Implemtasi.

1. Pelatihan

Dengan pelatihan dapat memberikan materi kepada seluruh peserta dengan menyampaikan materi tentang cara membuat blog dengan Blogspot dan WordPress. Kegiatan pelatihan ini dilakukan dengan memberikan pengetahuan mengenai cara yang tepat membuat blog dengan Blogspot dan WordPress sebagai sarana informasi dan koordinasi sesama remaja masjid dan karang taruna.

2. Implementasi

Setelah selesai melakukan pelatihan bisa dilanjutkan membuat blog dengan blogspot dan WordPress dapat dipandu team atau dengan manual book yang telah diberikan.

Langkah- langkah pelaksanaan kegiatan

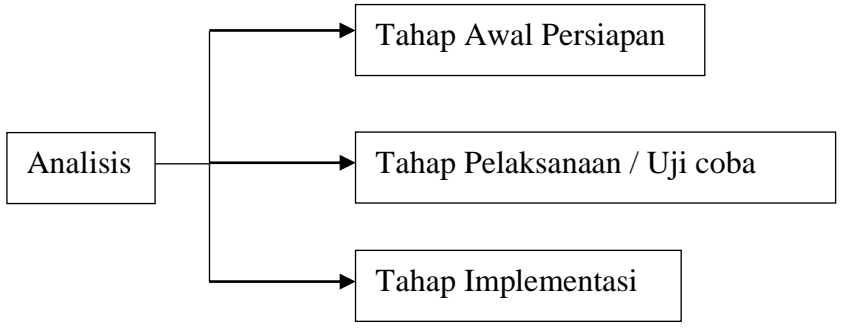

Gambar 2 Model kualitatif Deskriptif

## **HASIL DAN PEMBAHASAN**

#### **Realisasi Pelaksanaan Kegiatan**

Pelaksanaan kegiatan pengabdian kepada masyarakat ini dijadwalkan sesuai dengan dengan agenda yang sudah disepakati. Kunjungan pertama telah dipersiapkan ruang dan waktu untuk remaja dan tim pengabdian masyarakat. Sesuai dengan tema " Pengembangan Pelatihan Pembuatan Blog dengan Blogspot dan Wordpress sebagai Sarana Informasi dan Koordinasi Karang Taruna dan Remaja Masjid di Cibubur Villa

3". Seperti kita ketahui media informasi online saat ini sangat di gemari remaja, surat menyurat sudah mulai tertinggal, hampir semua media informasi tertuju pada gadgate. Dengan dibuat pelatihan blog ini semoga dapat membantu karang taruna dan remaja masjid Al Ikhlas dalam berkreasi dan memberikan informasi. Kegiatan pengabdian masyarakat berjalan lancar sesuai dengan agenda yang telah terjadwalkan, remaja antusias sekali dan langsung mencoba dengan gadgate serta laptop yang disediakan dan beberapa remaja ada yang membawa laptop langsung mempraktekan sesuai yang disampaikan tim abdimas. Remaja masjid serta karang taruna membuat wordpress sebagai sarana informasi dan koordinasi langsung dengan saling bertukar informasi untuk kegiatan kegiatan lain dalam waktu dekat yang membutuhkan koordinasi sebagai langkah awal persiapan. Media informasi dan koordinasi sangat dibutuhkan dikalangan remaja masjid cibubur villa 3, dengan adanya pengabdian masyarakat ini sangat membantu remaja karang taruna dan remaja masjid untuk terus berkarya serta menggali informasi untuk koordinasi kegiatan yang yang diadakan karang taruna atau masjid di cibubur villa 3.

Beberapa remaja meminta tim untuk menambah waktu karena mereka antusias sekali untuk mengupload gambar serta membuat media informasi di kolom dan tata letak yang mudah untuk memberikan informasi agar update setiap saat. Dengan adanya keinginan remaja dalam menambah waktu kami tim pengabdian masyarakat merasa senang karena dapat memberikan yang sedang dibutuhkan saat ini dan kedepannya dikalangan remaja.

Pelaksanaan kegiatan pengabdian masyarakat ini mendapatkan dukungan dari DKM masjid Al Ikhlas Cibubur villa 3 dikarenakan dengan adanya kegiatan ini para remaja masjid menambah informasi serta wawasan yang luas dalam perkembangan teknologi informasi dan media koordinasi yang saat ini sedang berkembang pesat. Pelatihan dalam membuat blog dengan Blogspot dan WordPress ini membuat remaja menjadi rukun dan saling berinteraksi antara remaja masjid dan remaja karang taruna karena sebelumnya mereka jarang dipertemukan, karena remaja masjid Al Ikhlas umumnya beragama Islam saja sedangkan remaja Karang Taruna dari beberapa agama selain Islam.

Evaluasi dari kegiatan pengabdian masyarakat ini telah dimonitoring dalam beberapa bulan kedepan, jika ada remaja masjid atau remaja karang taruna yang membutuhkan materi serta bertanya kami dari tim akan membuat paduan tata cara dari awal hingga pemiliharaan blog yang mereka telah buat. Tim pengabdian masyarakat dan warga sekitar mengucapkan terimakasih yang sebesar besarnya kepada DKM Masjid Al Ikhlas beserta segenap jajarannya atas waktu dan tempat sehingga kegiatan pengabdian masyarat ini dapat bermanfaat sebagai wadah pelatihan dalam membuat blog dengan Blogspot dan WordPress sebagai media informasi dan koordinasi antar remaja masjid dan remaja karang taruna di perum cibubur villa 3.

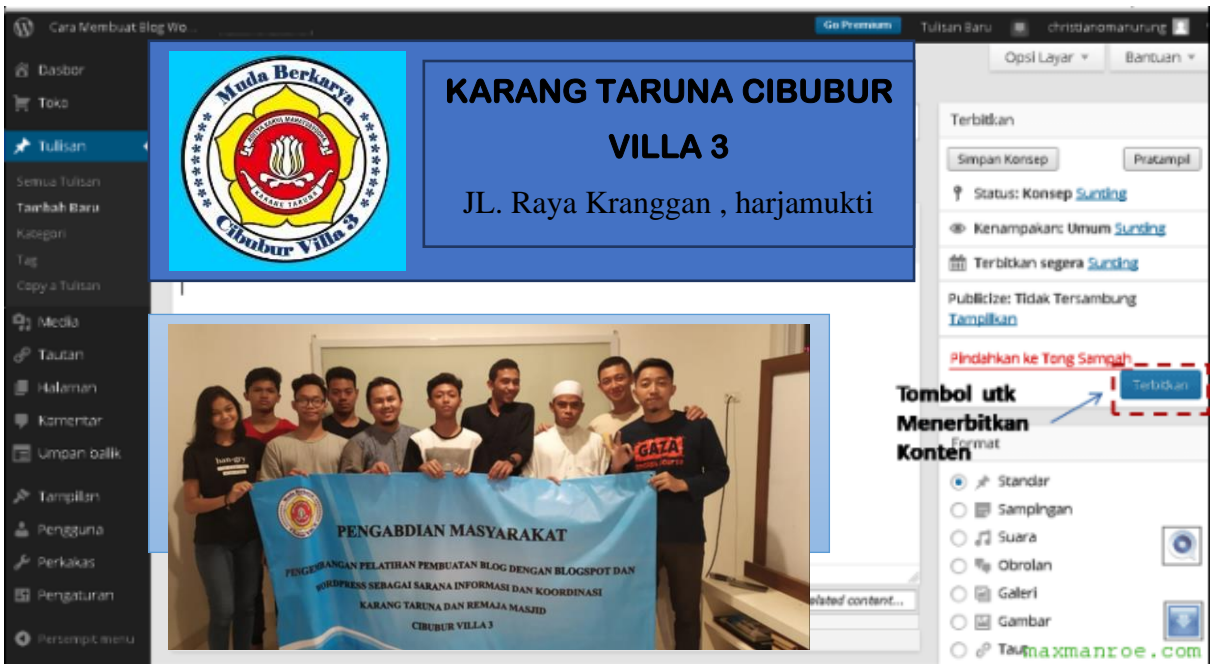

Gambar 3 Hasil blog dengan WordPress

# **SIMPULAN**

Berdasarkan Pemaparan dari hasil kegiatan masyarakat tersebut, maka kami tim pengabdian masyarakat membuat simpulan dari kegiatan tersebut diantaranya , kegiatan pengabdian masyarakat yang telah kami laksanakan tersebut membantu seluruh Remaja Masjid Al Ikhlas dan remaja karang taruna di lingkungan perum Cibubur villa 3 dan sekitarnya. Dengan diadakanya kegiatan pengabdian masyarakat ini di perum cibubur villa 3, remaja dan masyarakat menjadi terbantu serta menambah pengetahuan serta wawasan dalam informasi dan koordinasi sesama remaja di lingkungan perum cibubur villa 3.

# **DAFTAR PUSTAKA**

[Beaird, J. and George,](http://www.bukukita.com/searchresult.php?page=1&id=2&match=1&key=Jason%20Beaird%20And%20James%20George) J. (2017). *The Principles Of Beatiful Web Design: Merancang Situs Web Yang Baik Bukanlah Hal Yang Sulit*. Jakarta: [Andi Publisher.](http://www.bukukita.com/searchresult.php?id=3&key=35)

https://www.duniailkom.com/tutorial-belajar-wordpress-pengertian-wordpress-dancms/, diakses tanggal 24 Januari 2019 , Pukul 10.30wib

Rahman, S. (2016). *Creative Web Design.* Jakarta: Elex Media Komputindo.

Sandi, M. (2014). *Bikin Website Dengan Aplikasi-aplikasi Gratis.* Jakarta: Mediakom,

Sto. (2008). *Joomla! 1.5 : Dunianya Maya, Untungnya Nyata*. Jakarta: Jasakom.

Zaki, A. (2009). *Mudah dan Cepat : Membuat Website dengan CMS Drupal , Wordpress*. Jakarta: Andi Publisher